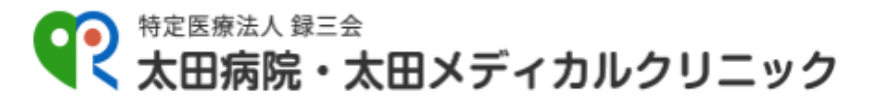

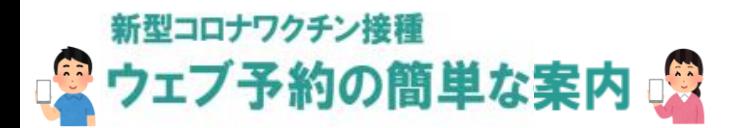

- 予約には接種券番号が必要です →診察券をお持ちの方は診察券もお手元にご用意ください。
- TOP ページからまず「ご利用登録」をしてください →診察券をお持ちの方も「ご利用登録」が必要です。
- 1回目・2回目の2回分の予約をセットでお取りください。 →1回目の予約後に2回目の予約画面へ移動します。途中で 終わらないようにお気を付けください。
- 1回目と2回目は同じ時間帯で予約をしてください →1回目14:00 で予約した場合、2回目も14:00 でお取りください。

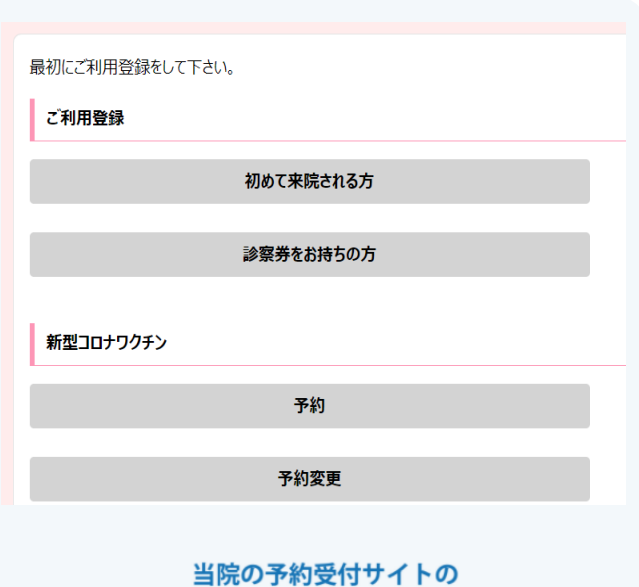

```
TOP ページです
```
ご利用登録

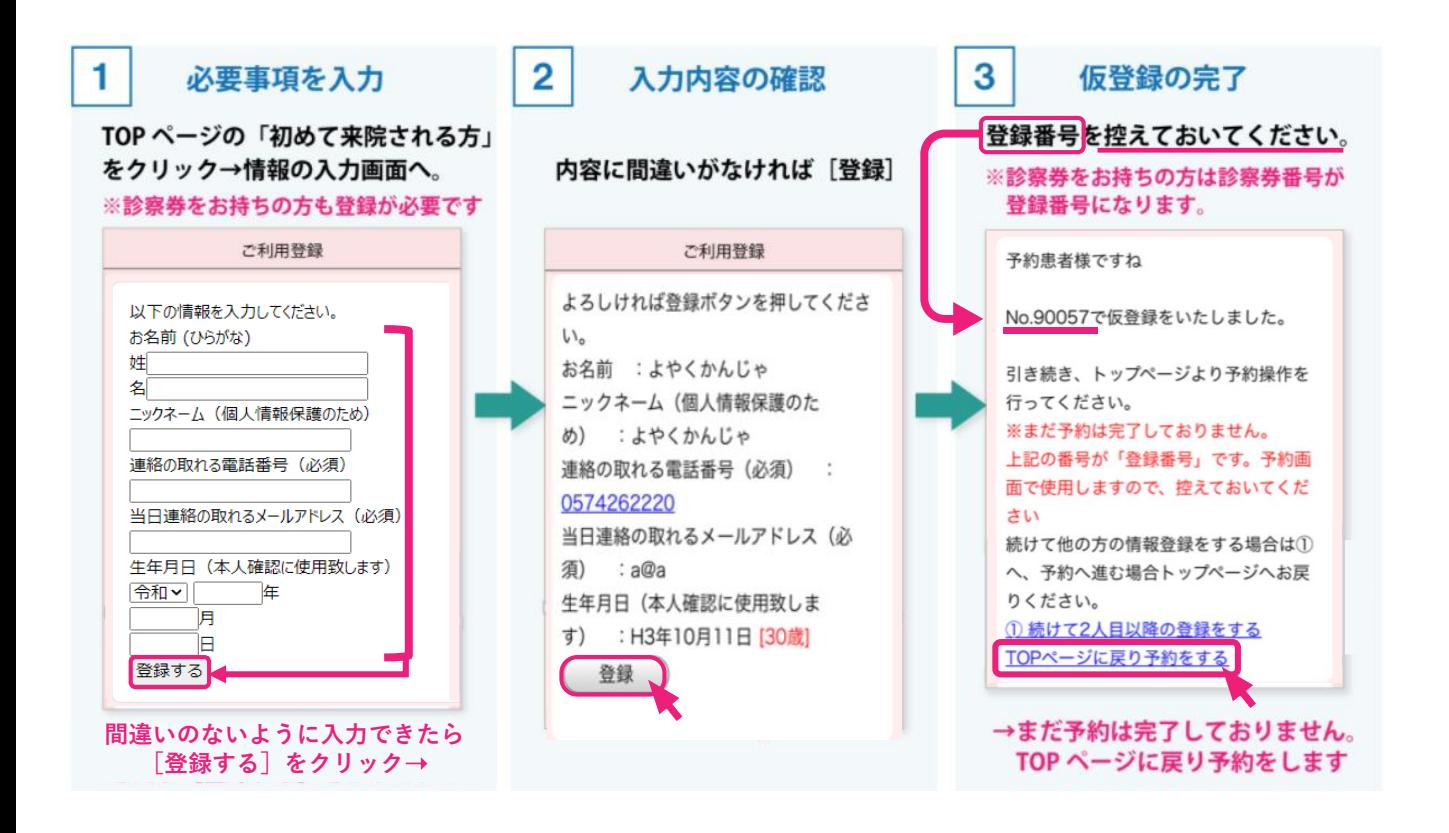

## **1回目の予約 ➡ 2回目の予約**

**2**

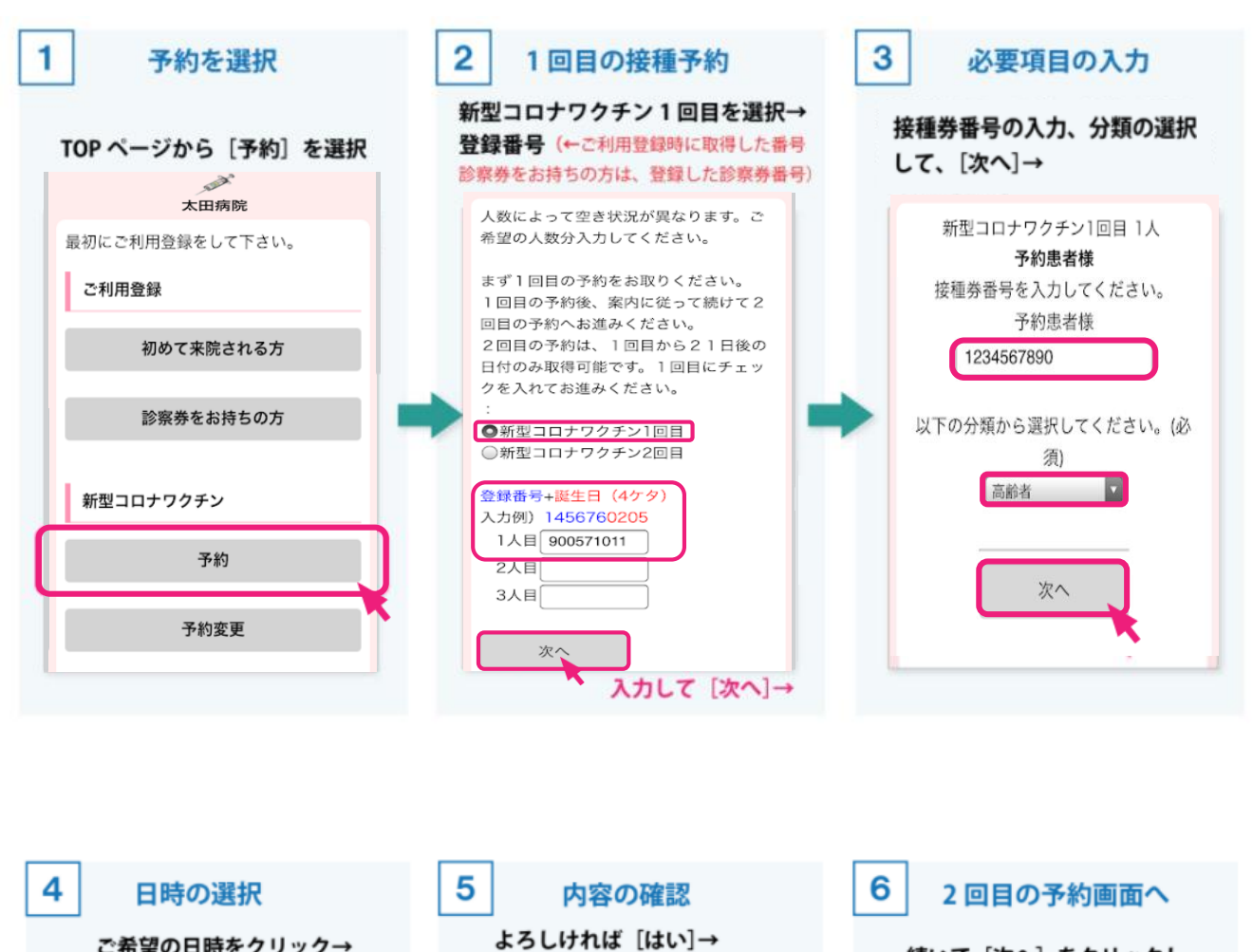

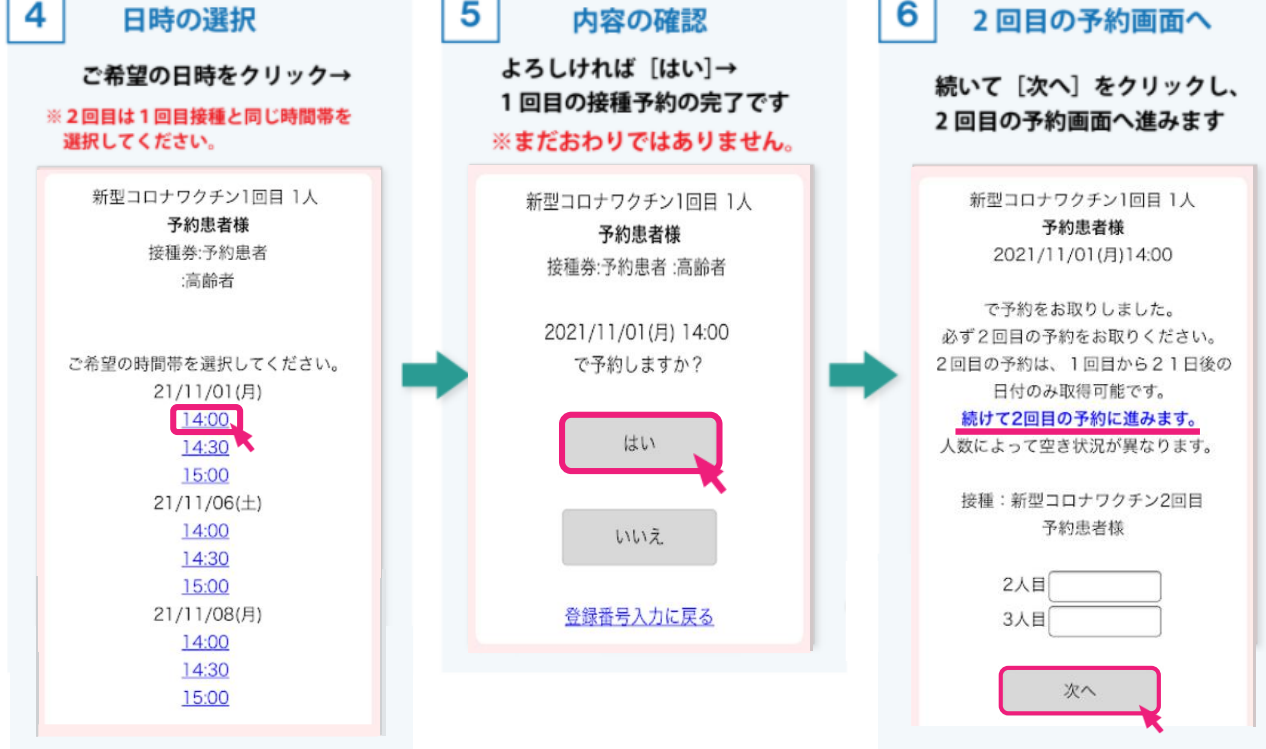

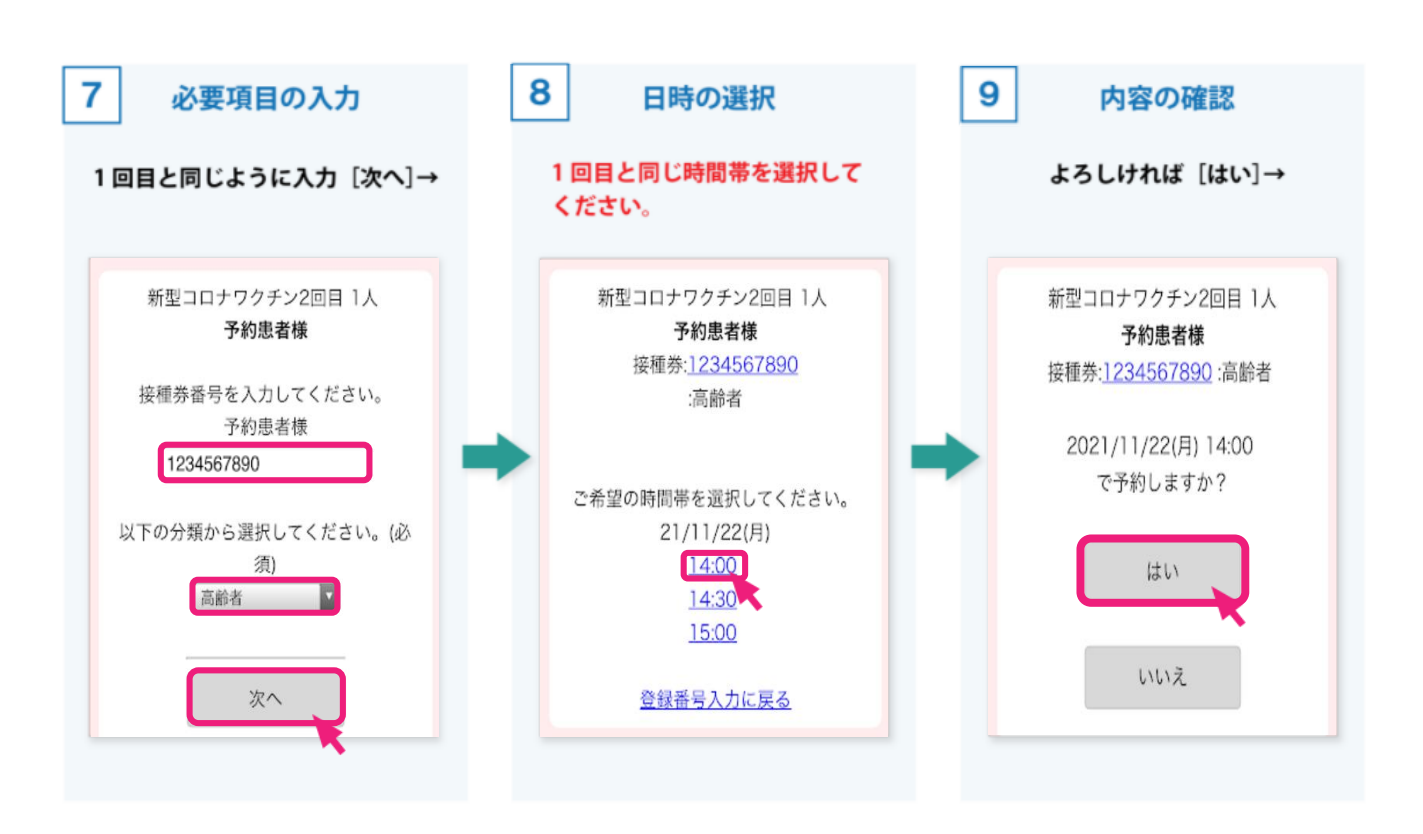

## $10<sup>1</sup>$ 予約の完了!

## メールアドレス登録済の方は そのまま画面を閉じてください

新型コロナワクチン2回目 1人 予約患者様 2021/11/22(月)14:00

で予約をお取りしました。 必ず2回目の予約をお取りください。 2回目の予約は、1回目から21日後の 日付のみ取得可能です。 現在登録されているメールアドレスで す。  $a@a$ 確認メールが届きますので、ご利用可能 なメールアドレスを登録してください。 ※既に登録済みで変更がない方は、その まま画面を閉じてください。

メール登録・変更

ワクチンに関するお問い合わせは、お住まいのコールセンターもしく は、岐阜県の相談窓口 (058-272-8222 (9:00~21:00) 土日祝含む) へお願い致します。

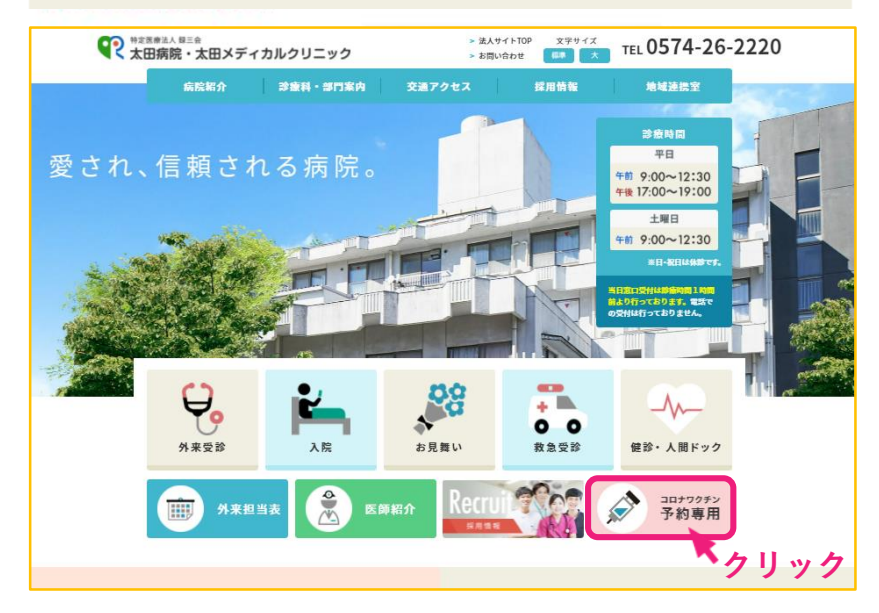